# The Regional Sector Reference Model

Business Function:

Farm, Land and Catchment Management

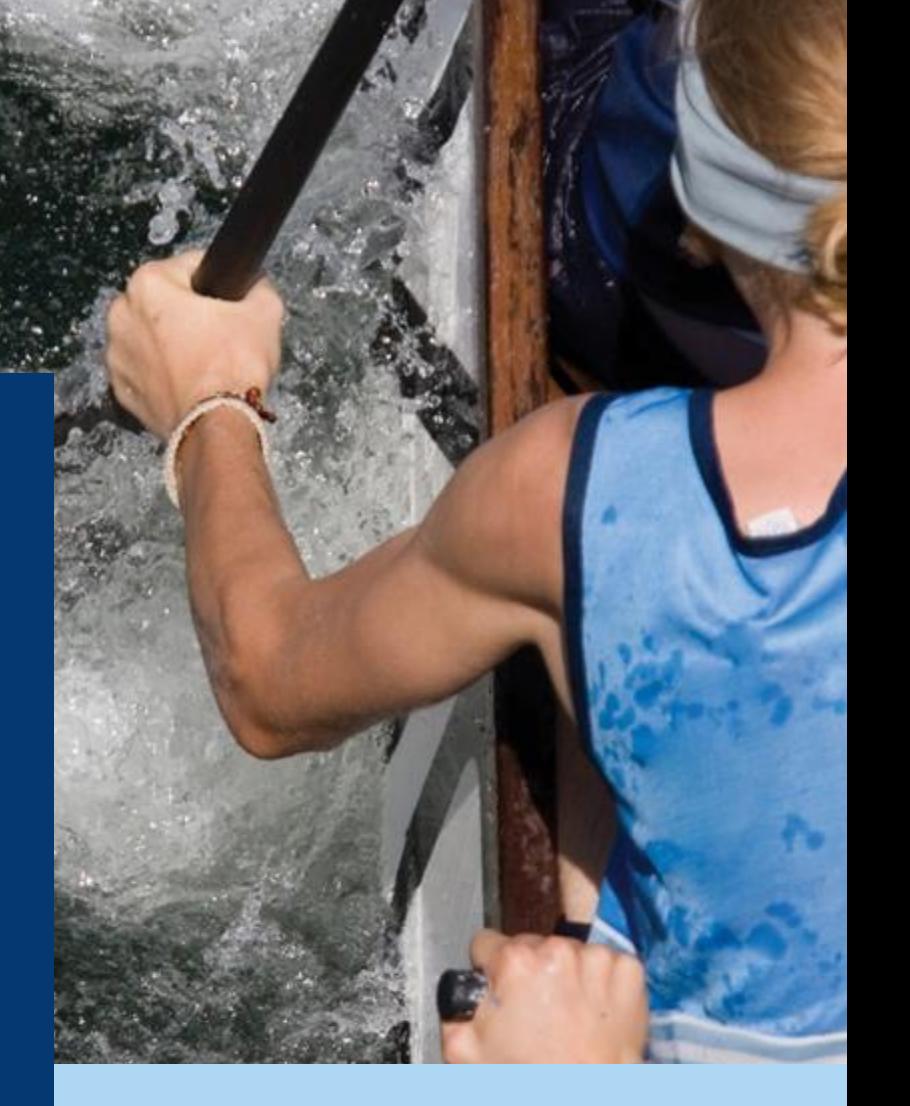

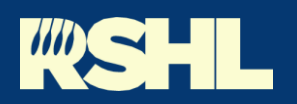

Council Collaboration **Into Action** 

It should be read in conjunction with document 1. Context and

Version: RSHL-1540269799-527 v1.0 Publication date: May 2021

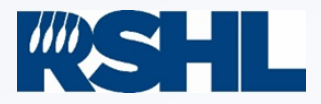

# Document Control

The following documents make up the Regional Sector Reference Model. Current document versions are listed below.

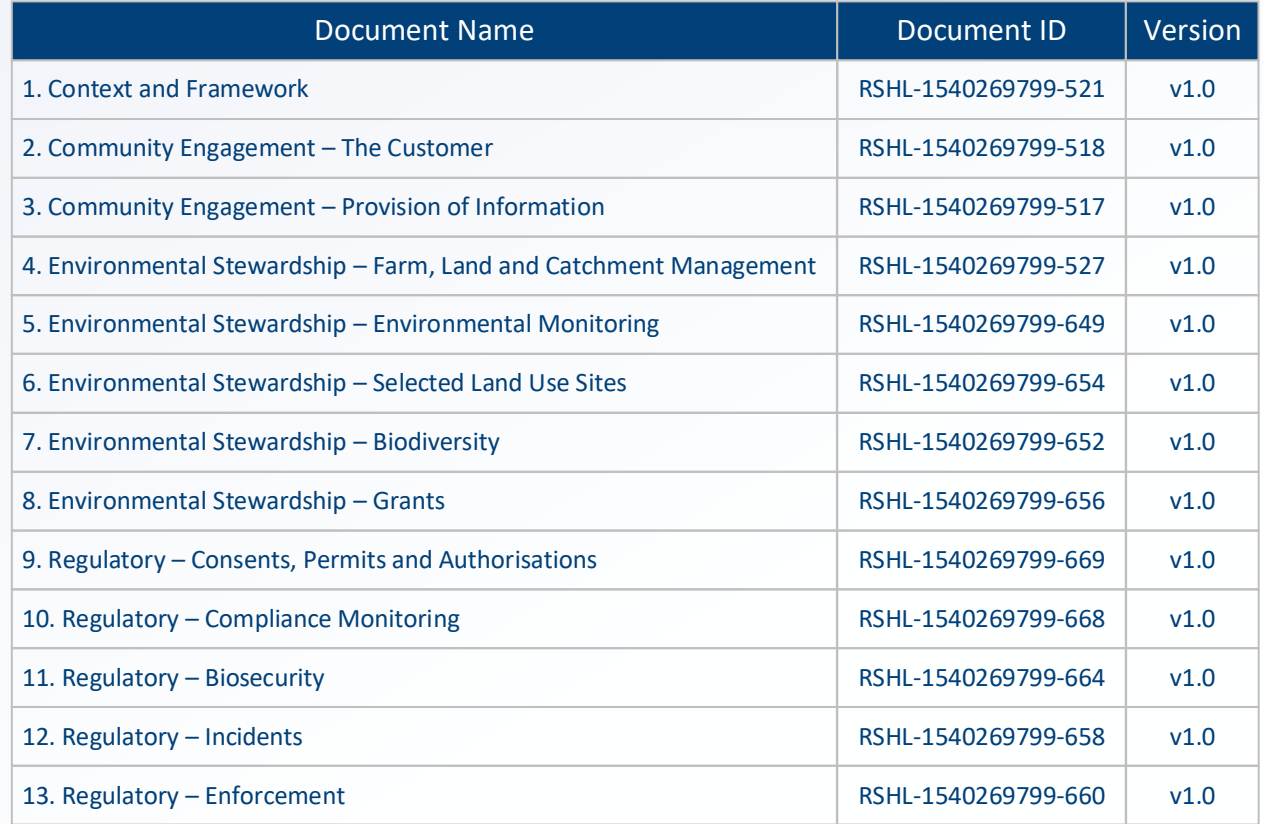

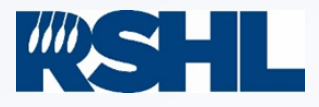

# The reference model

The Regional Sector Reference Model aims to provide regional council consistent good practice processes, enabling councils to benchmark themselves and measure the degree to which good practice is being achieved. This document makes up part of the Regional Sector Reference Model. The process and activity diagrams seen within this document were developed through a series of workshops under a collaborative approach by 11 regional councils. User story IDs are shown in grey – please contact RSHL if you require further detail.

#### **The Regional Sector Reference Model structure**

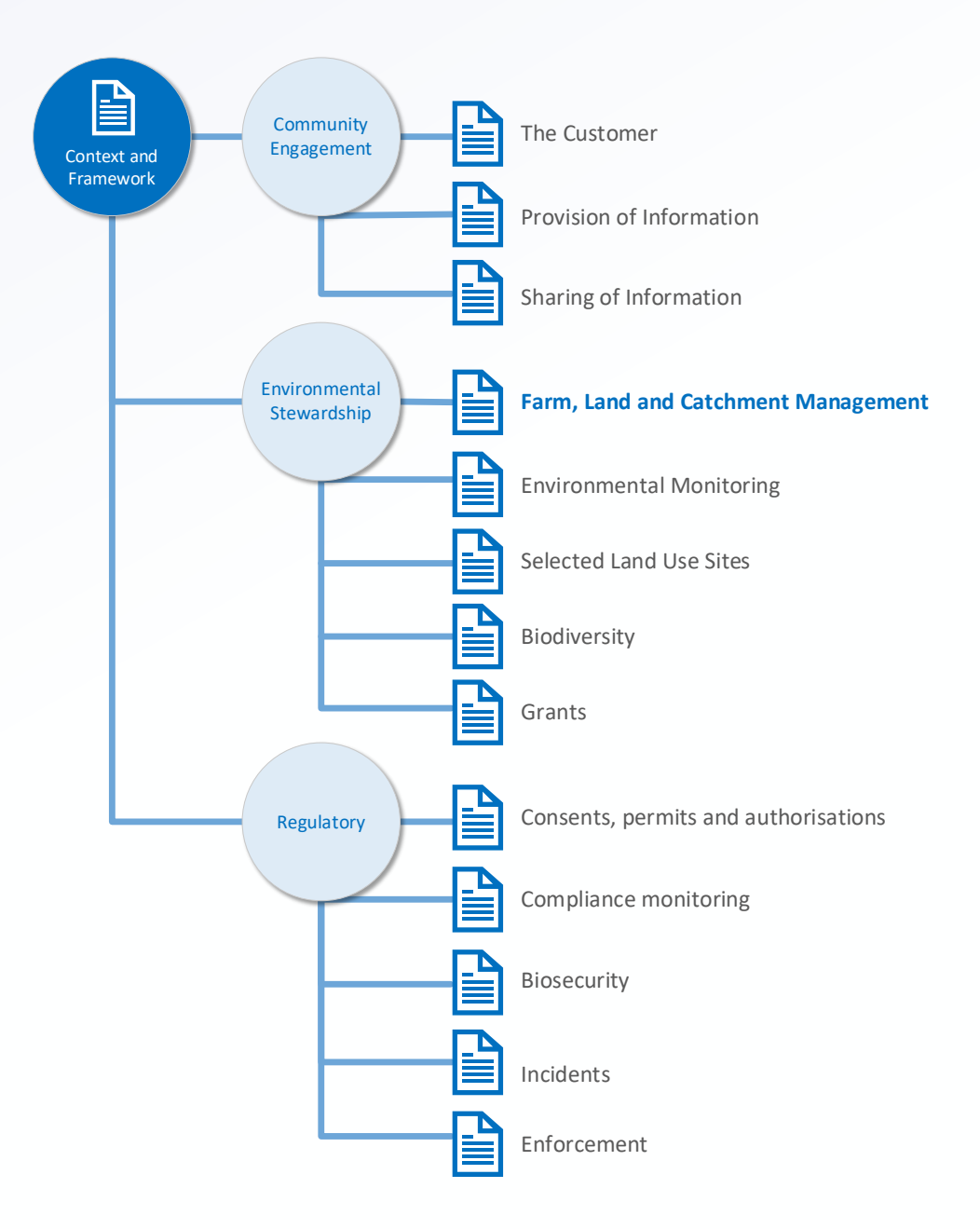

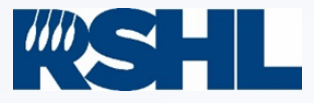

# <span id="page-3-7"></span><span id="page-3-2"></span><span id="page-3-1"></span><span id="page-3-0"></span>**Contents**

<span id="page-3-5"></span>Please use the links below to navigate this document

<span id="page-3-8"></span><span id="page-3-3"></span>[> Business Function Overview](#page-5-0)

**Process Maps**

- [> Place Plan \(Create\)](#page-6-0)
- [> Place Plan \(Edit\)](#page-7-0)
- [> Place Plan \(Link\)](#page-8-0)
- [> Managed Work Initiate \(Programme of work\)](#page-9-0)
- <span id="page-3-4"></span>[> Managed Work Planning \(Create project\)](#page-12-0)
- [> Managed Work Planning \(Create activity\)](#page-13-0)
- [> Managed Work Planning \(Link activity\)](#page-11-0)
- [> Managed Work Execute \(Manage project\)](#page-14-0)
- [> Managed Work Execute \(Manage activity\)](#page-15-0)
- [> Managed Work Execute \(Compliance assessment automation\)](#page-16-0)
- [> Managed Work Execute \(Link assessment record\)](#page-17-0)
- <span id="page-3-6"></span>[> Managed Work Execute \(Field assessment\)](#page-18-0)
- [> Managed Work Execute \(Data assessment\)](#page-19-0)
- [> Managed Work Execute \(Spatial representation\)](#page-22-0)
- [> Location \(Create\)](#page-20-0)
- <span id="page-3-9"></span>[> Location \(Link\)](#page-21-0)

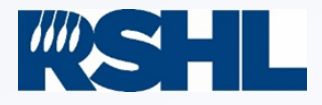

## Process map key

Please use the key below to understand the process maps and their meaning.

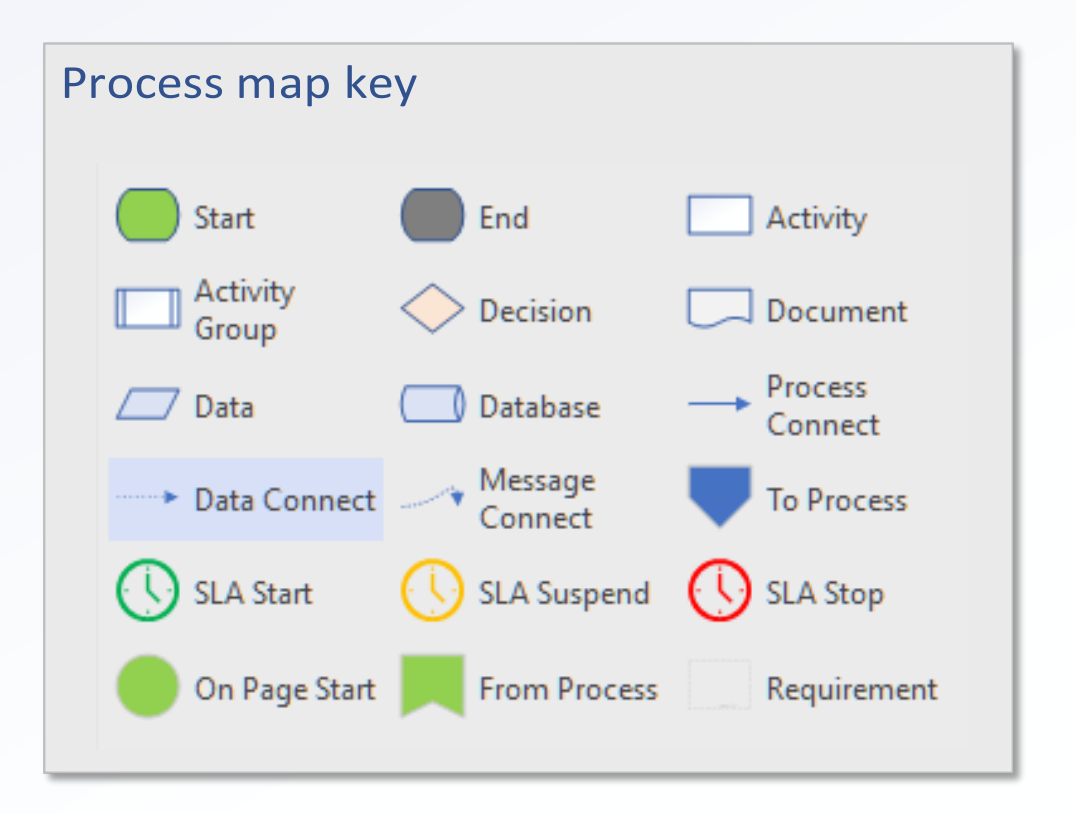

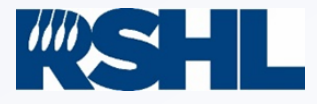

# <span id="page-5-0"></span>Environmental Stewardship

Environmental stewardship responsibility areas encompass work programmes across the following workstreams: biodiversity, farm, land and catchment management, environmental monitoring, selected land use sites (contaminated land) and the management of grant applications.

The environmental stewardship responsibility areas introduce the Place Plan terminology. A Place Plan is a concept that enables regional councils to maintain a record of information about something they want to manage. A Place Plan could be (for example) a farm, an operational area for biosecurity control, a pest plant infestation, a contaminated land site or a structure that is to be assessed for fish passage. A Place Plan will hold relevant information (both spatial and forms based) by record type and link to the relevant regional plans, policies, and objectives.

## Farm, Land and Catchment Management

Farm, land, and catchment management activities promote sustainable land use and healthy waterways. Programmes of work include soil erosion management, riparian fencing and planting programmes and catchment health initiatives. Councils engage with and provide advice to, a wide range of customers, including farmers and other landowners, iwi and consultants. Like other environmental stewardship functional activities, effective farm, land, and catchment management involves planning, the creation of Place Plans and activities to efficiently manage funding and resources, and execution of these. Reporting and control allows councils to manage risk, and report on programme and policy effectiveness.

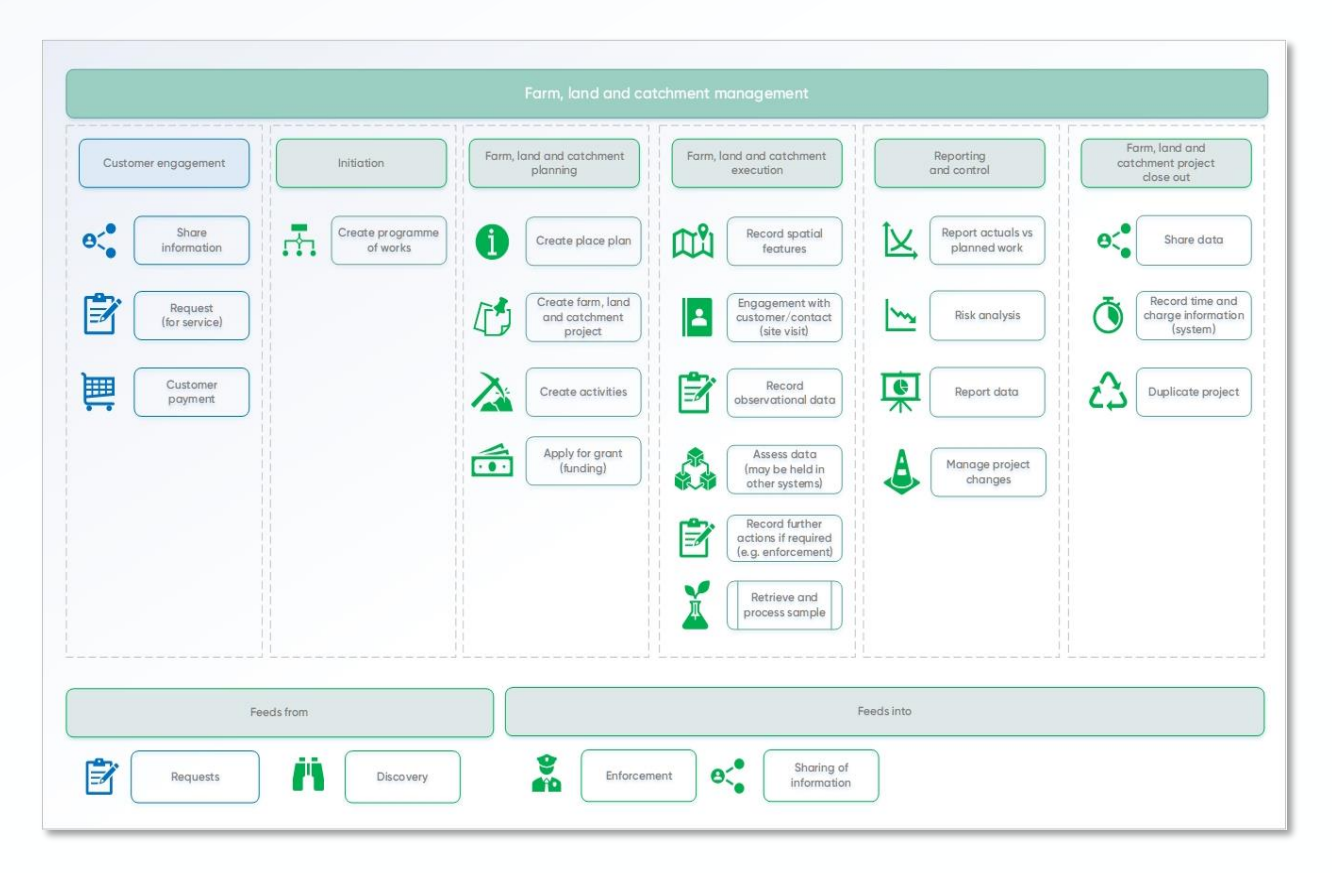

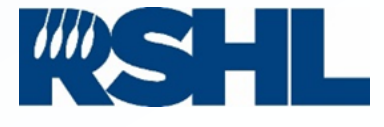

# <span id="page-6-0"></span>Place Plan (create)

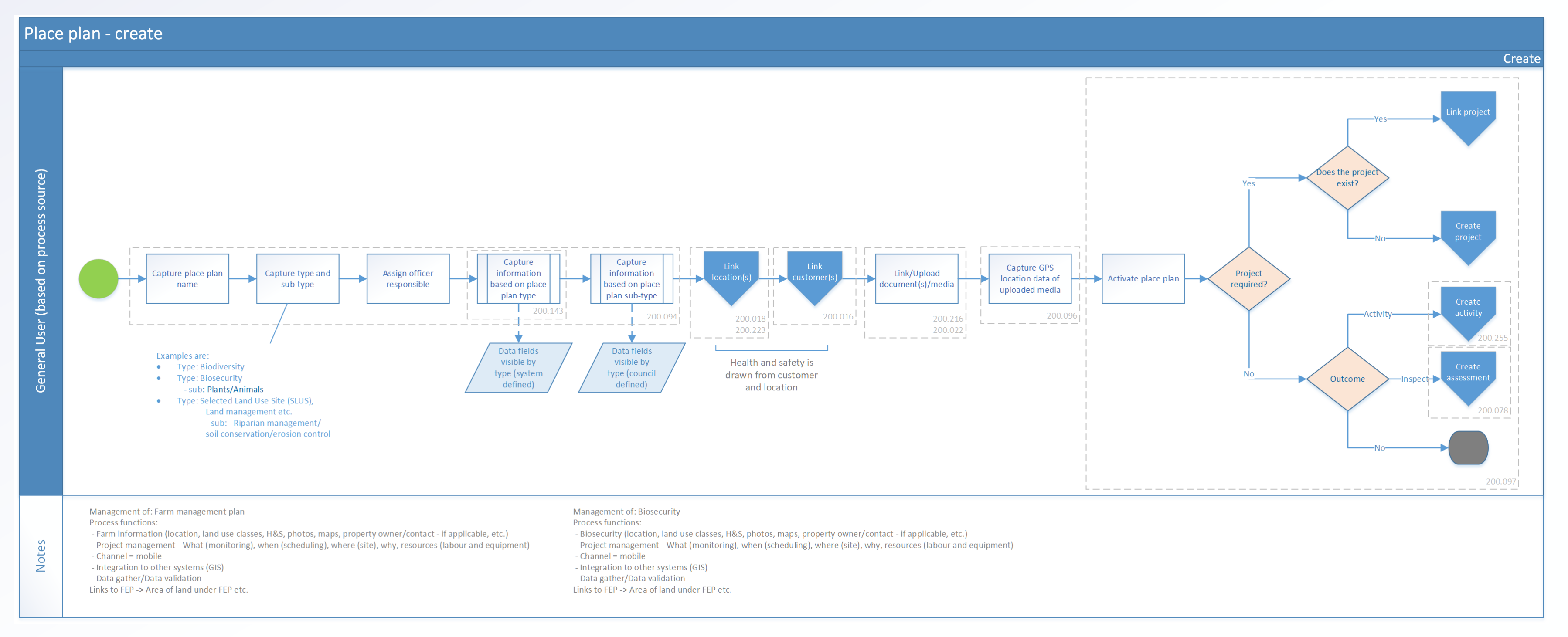

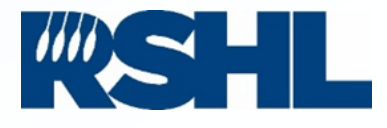

# <span id="page-7-0"></span>Place Plan (edit)

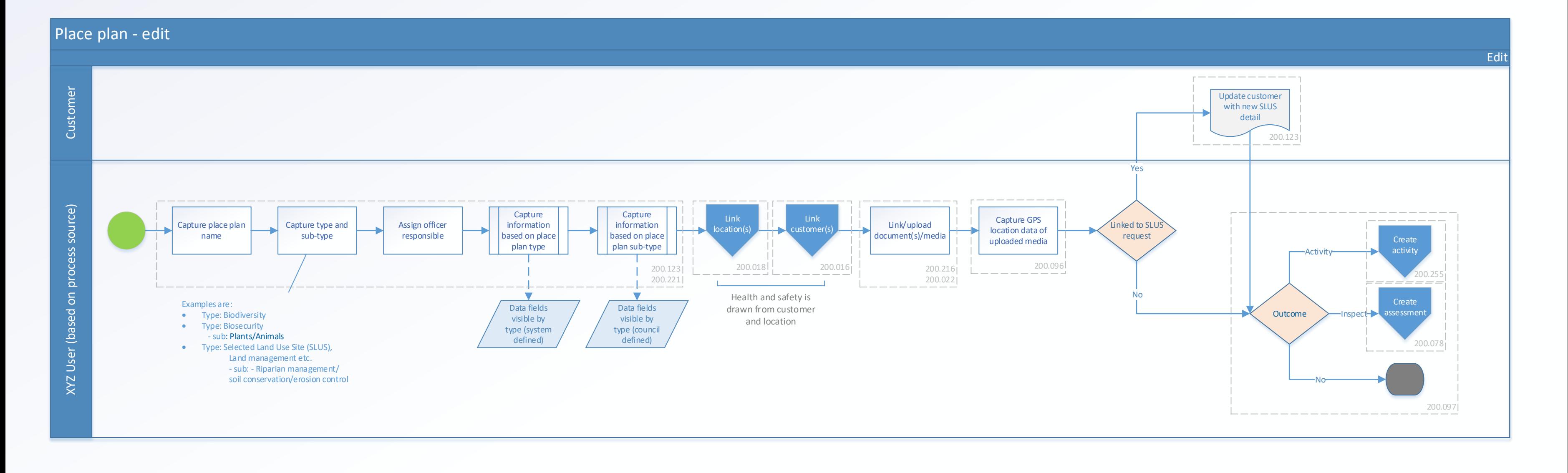

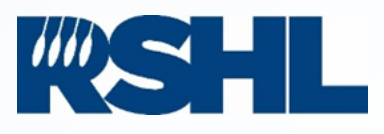

# <span id="page-8-0"></span>Place Plan (link)

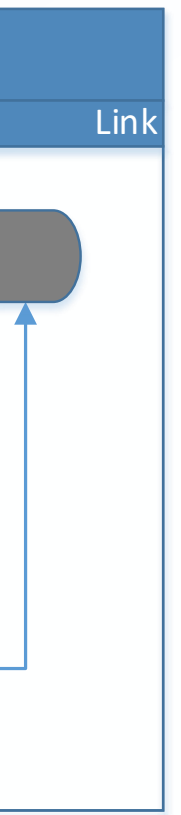

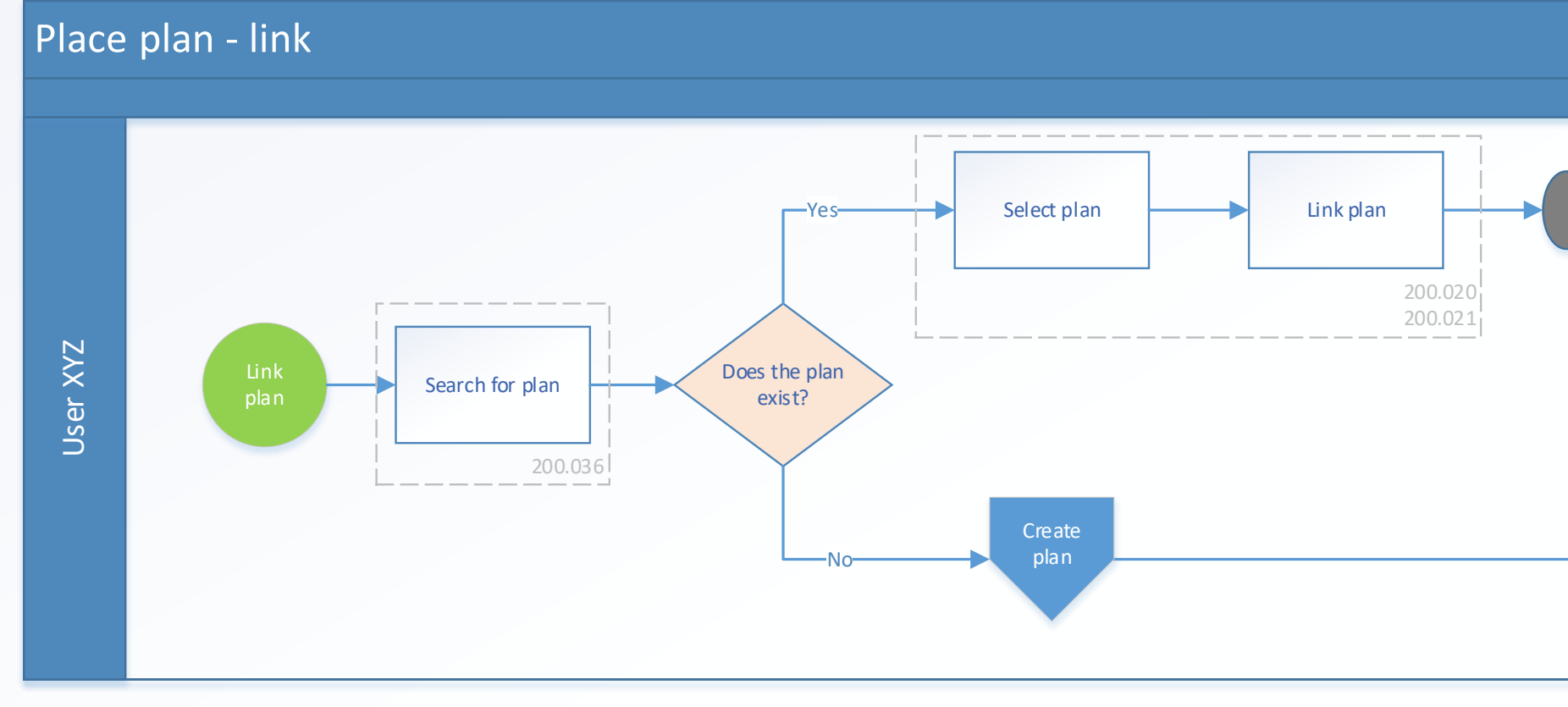

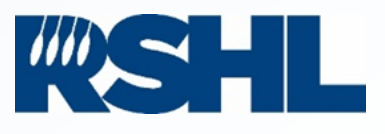

## <span id="page-9-0"></span>Initiate (programme of work)

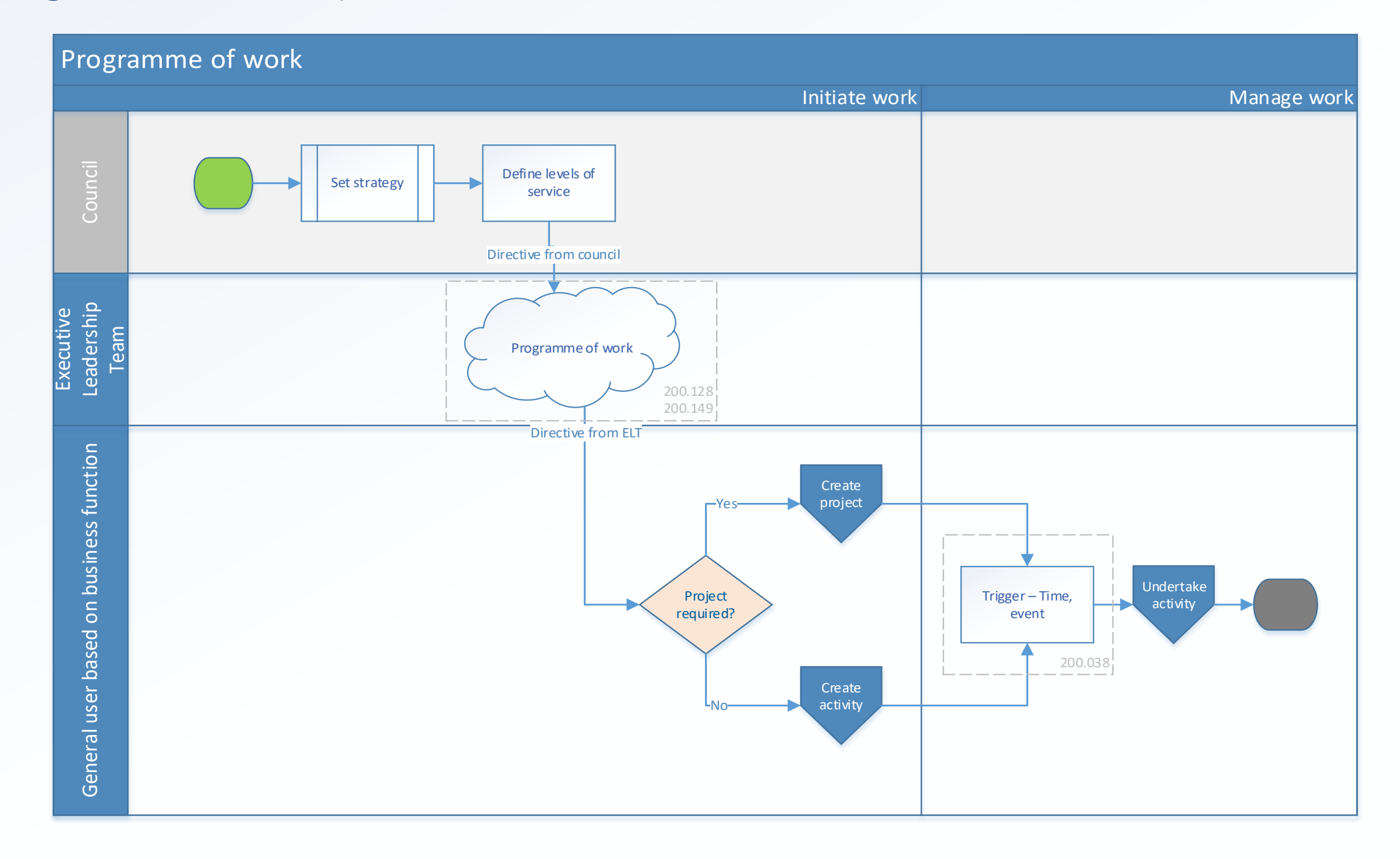

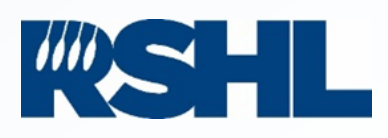

# Planning (link project)

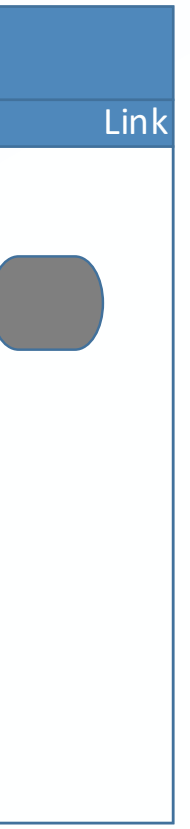

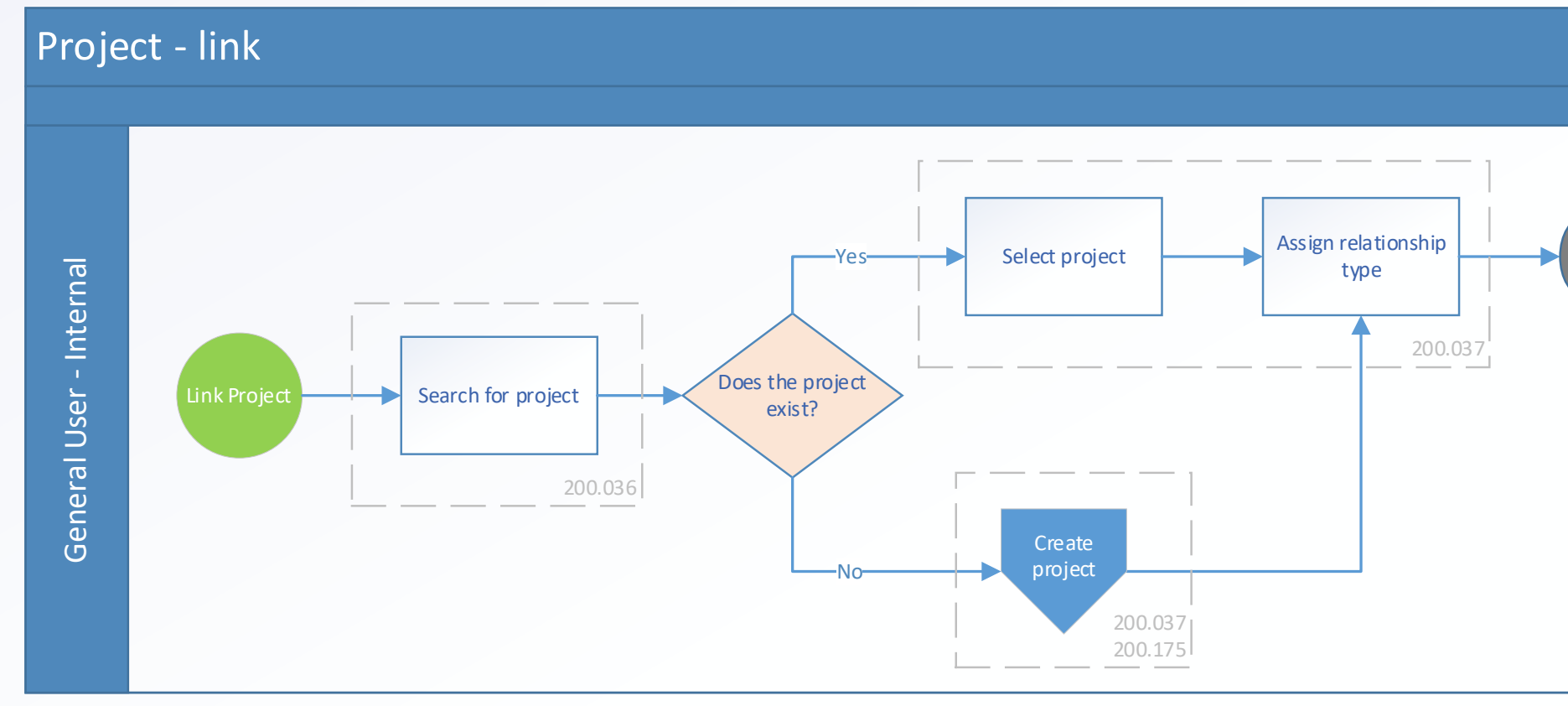

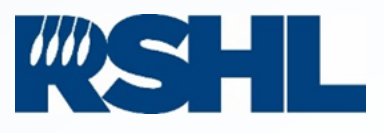

## [< back to contents](#page-3-2)

# <span id="page-11-0"></span>Planning (link activity)

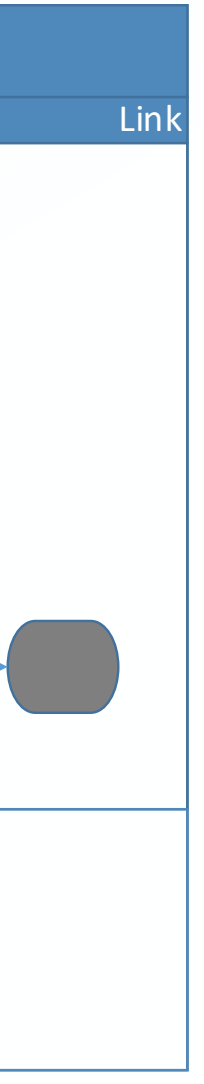

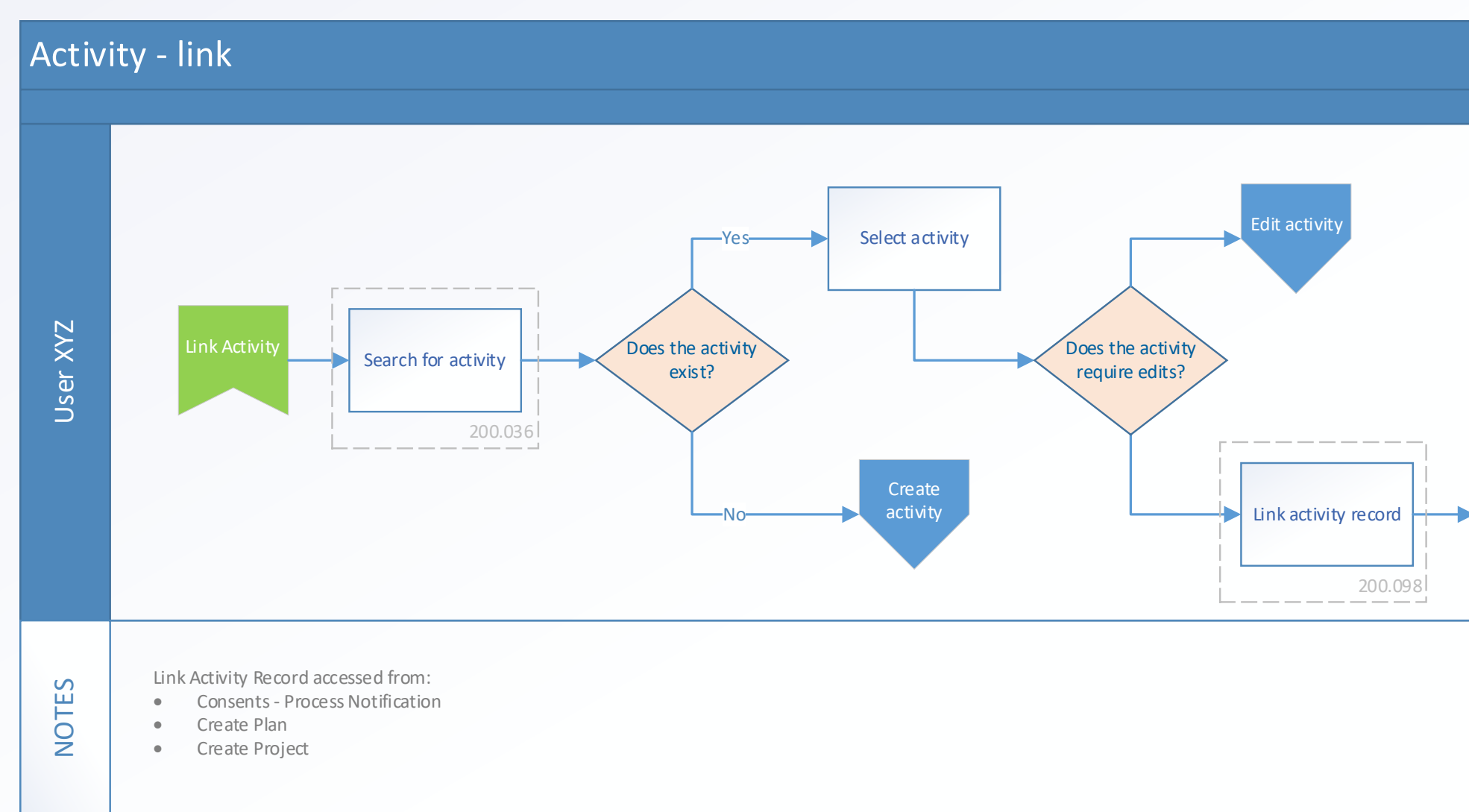

# <span id="page-12-0"></span>Planning (Create project)

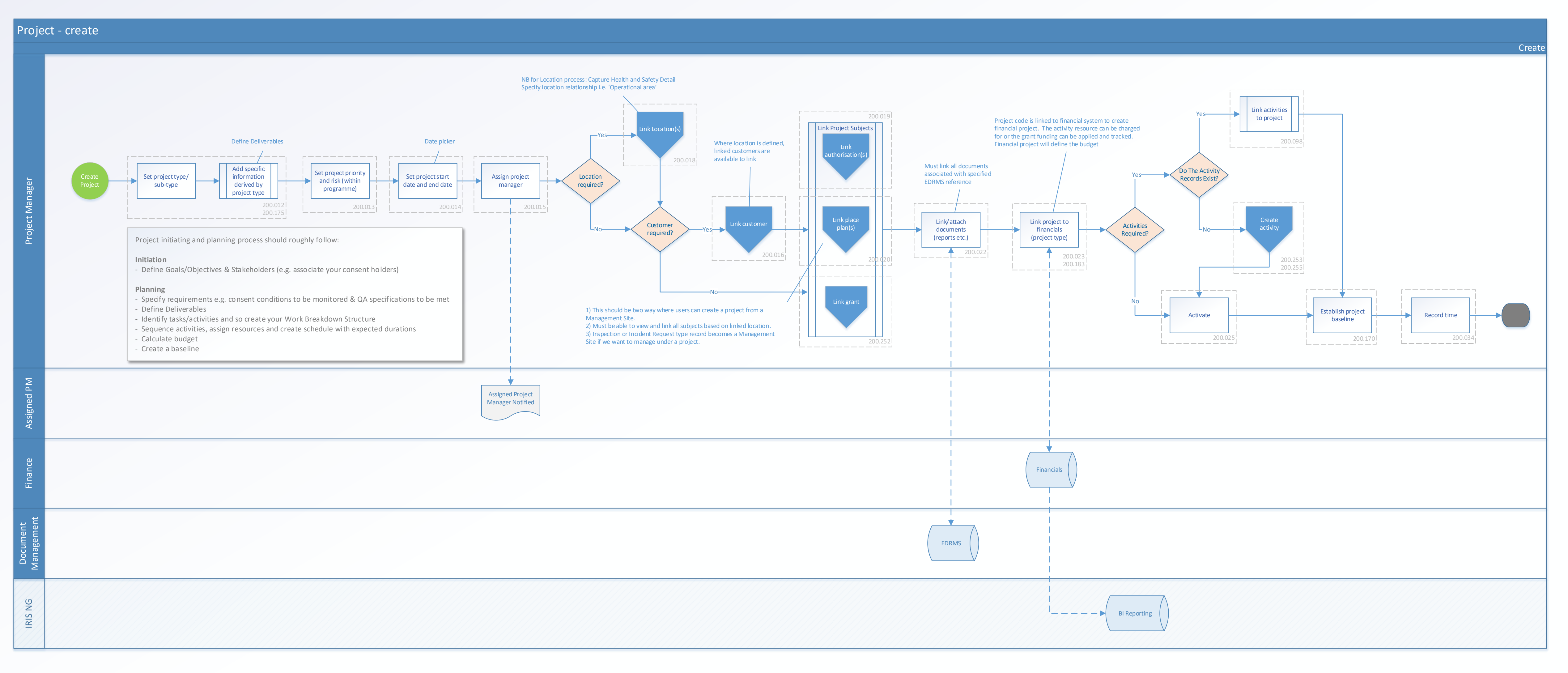

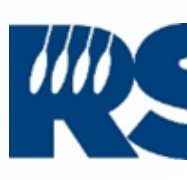

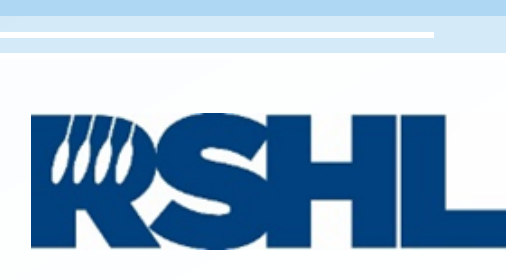

<span id="page-13-0"></span>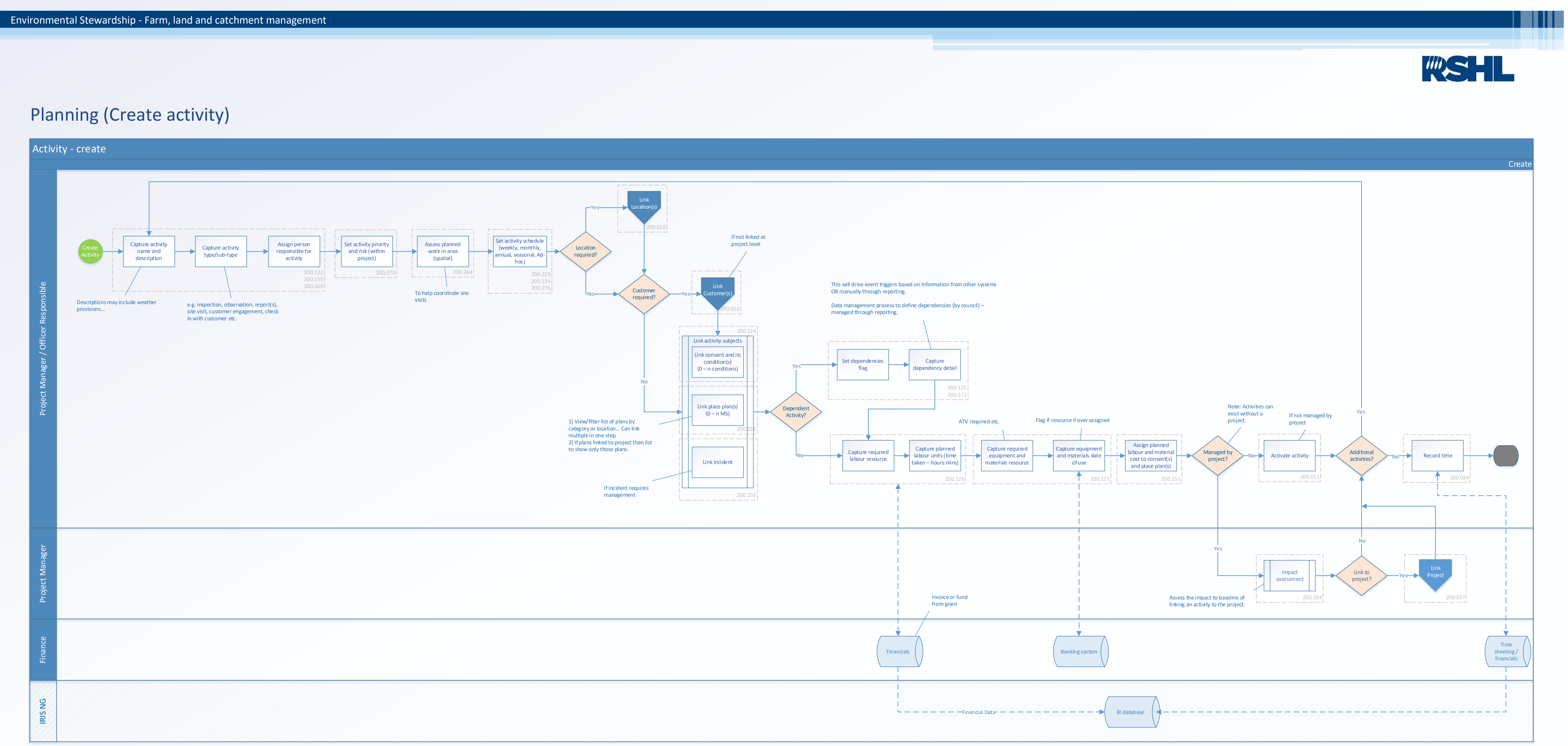

# <span id="page-14-0"></span>Execute (Manage project)

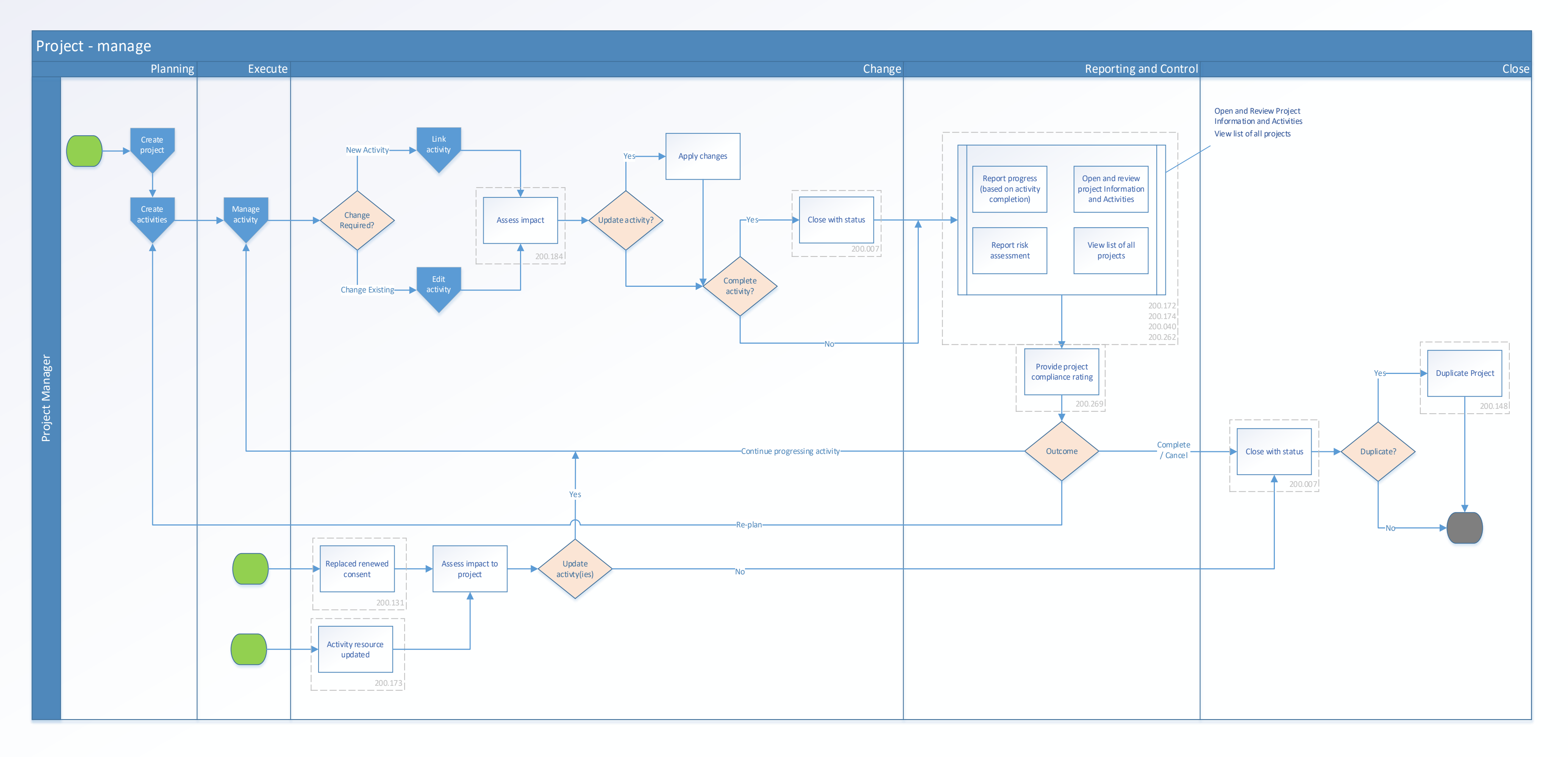

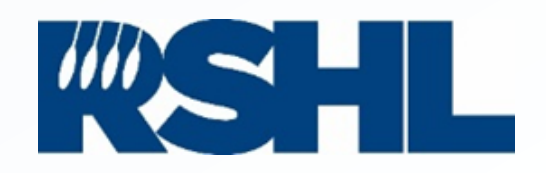

# <span id="page-15-0"></span>Execute (Manage activity)

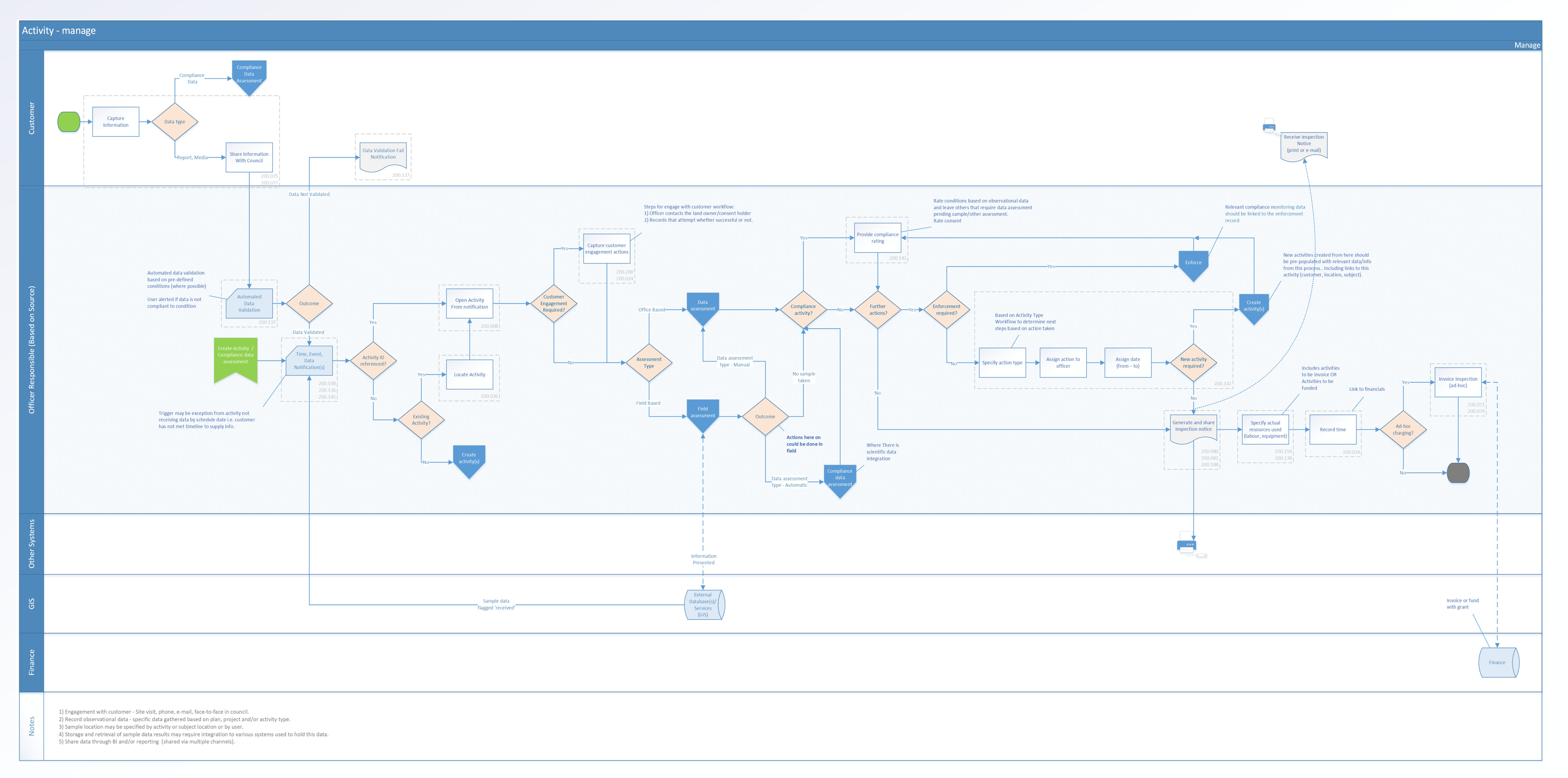

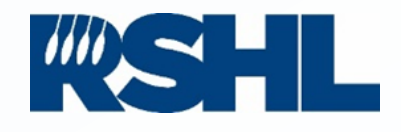

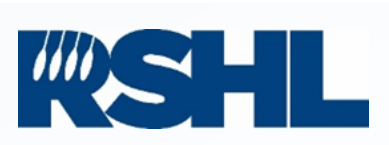

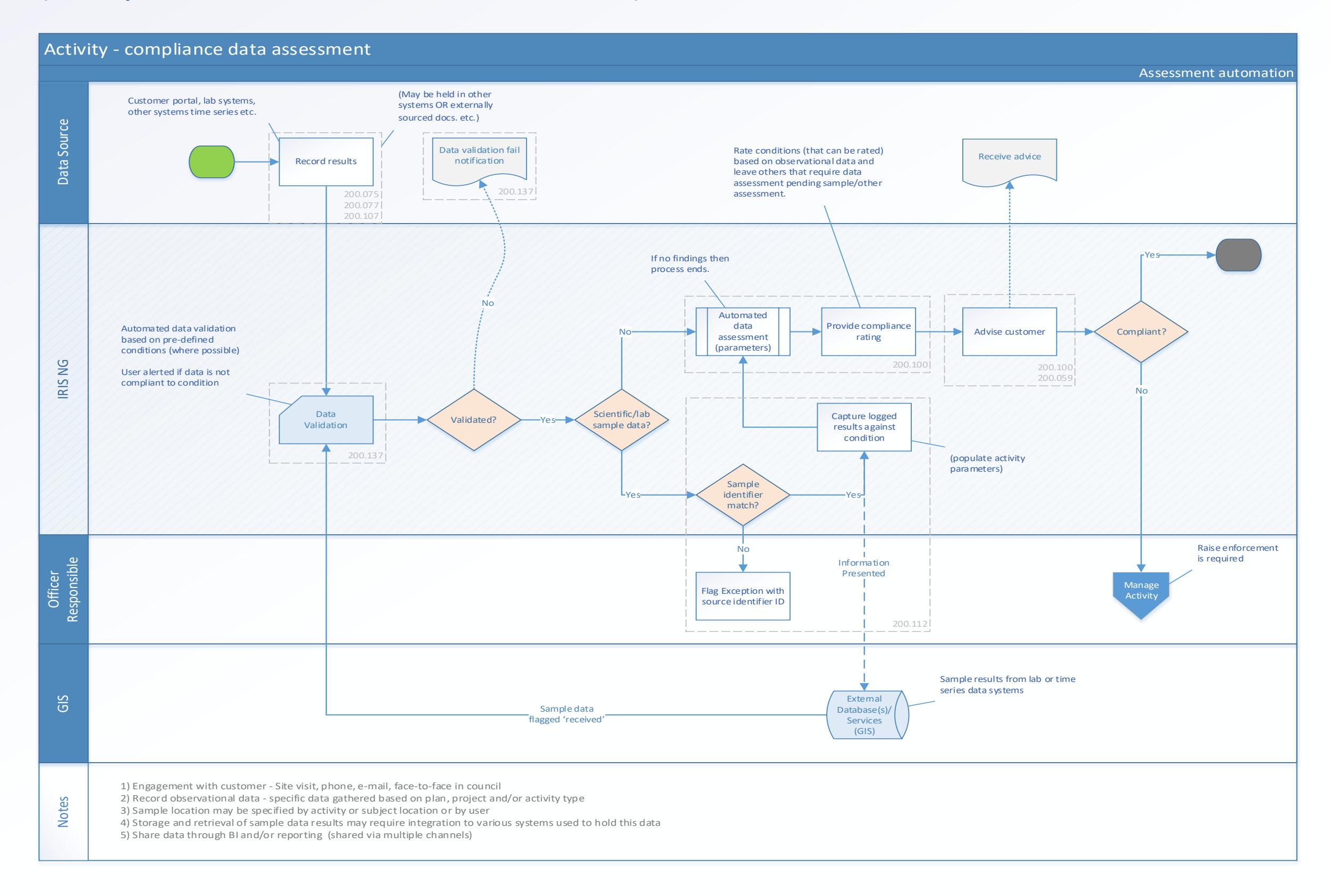

## <span id="page-16-0"></span>Execute (Compliance assessment automation)

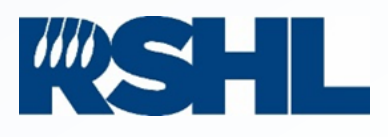

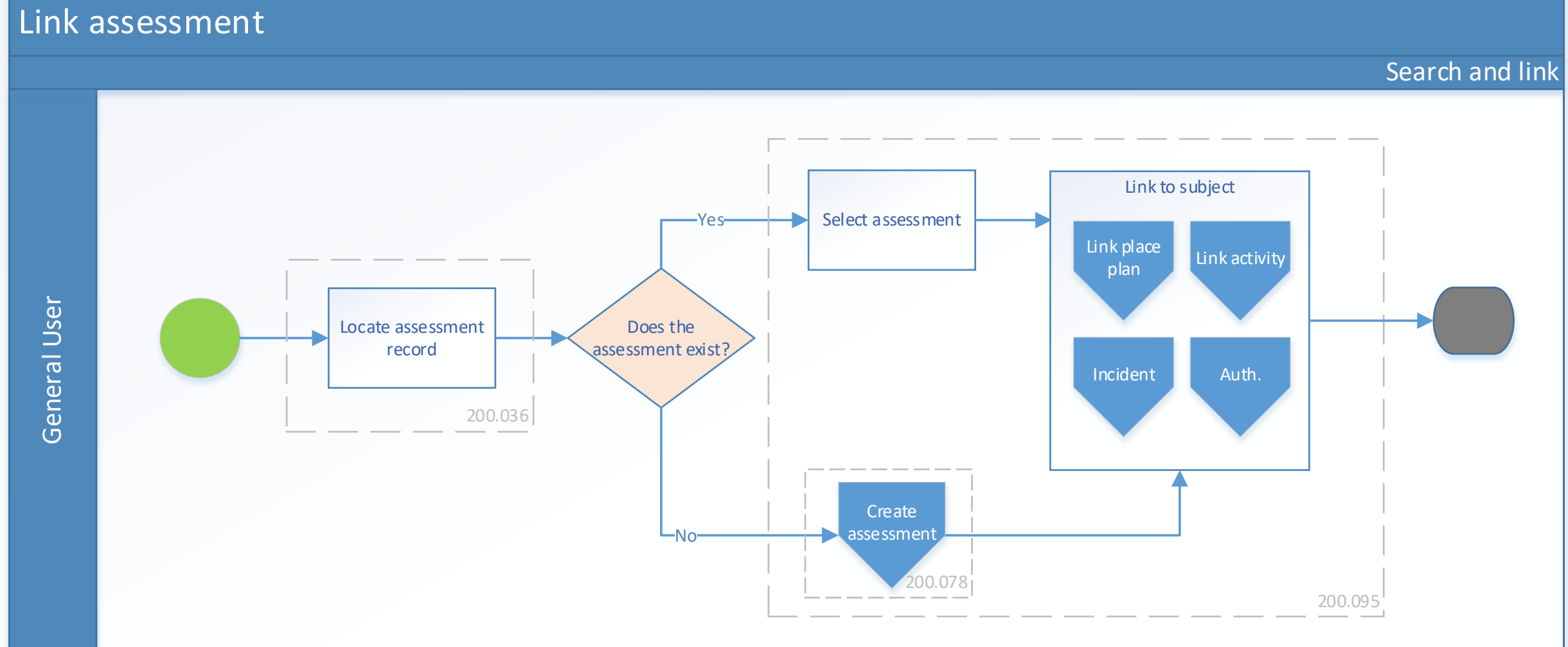

# <span id="page-17-0"></span>Execute (Link assessment record)

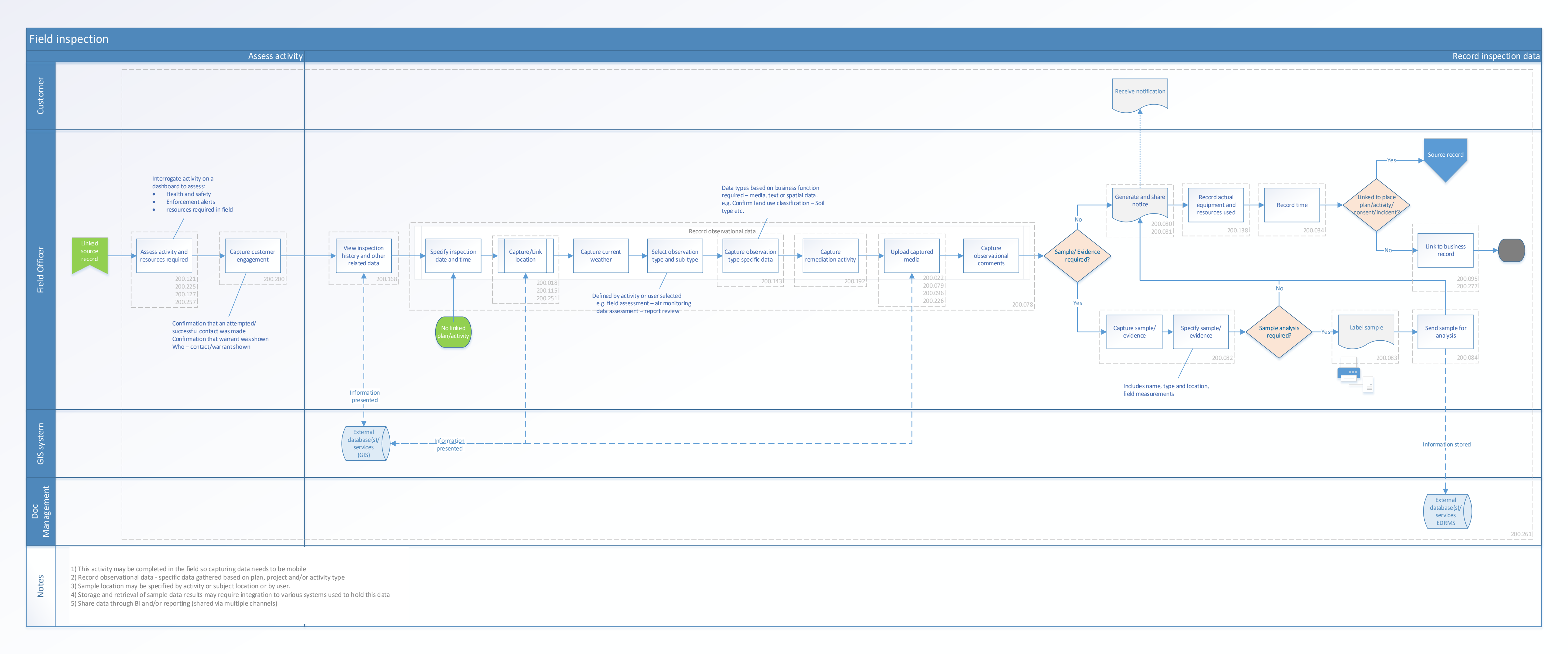

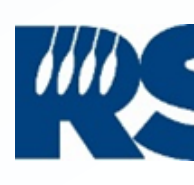

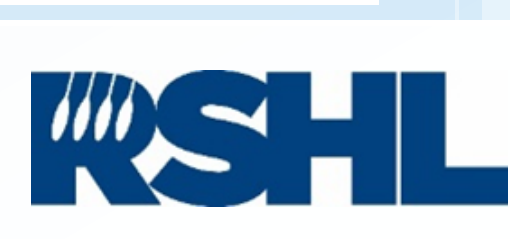

# <span id="page-18-0"></span>Execute (Field assessment)

C Copyright - Regional Software Holdings Limited (2021) - this work must not be reproduced without the express written permission of RSHL

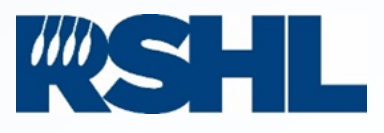

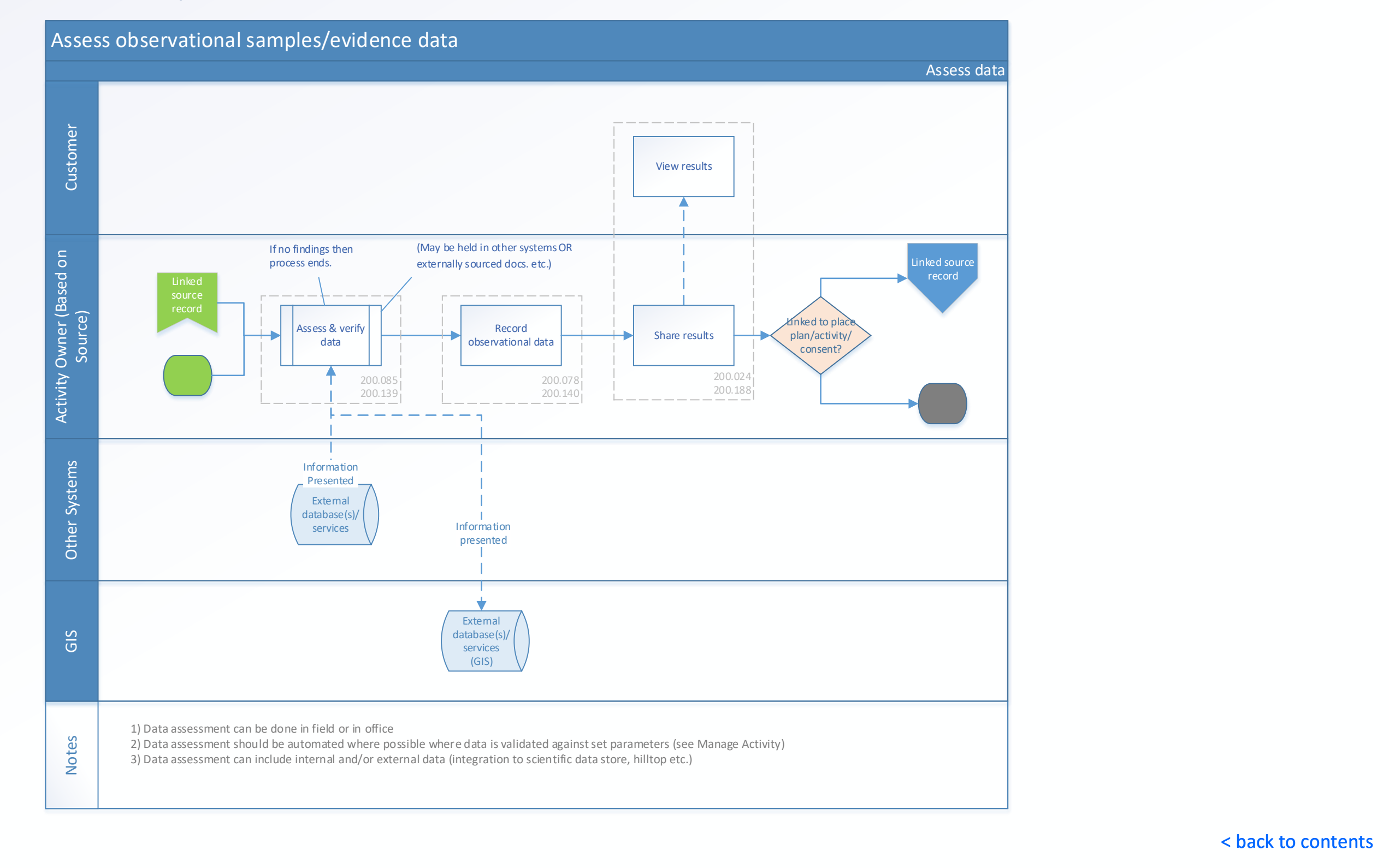

## <span id="page-19-0"></span>Execute (Data assessment)

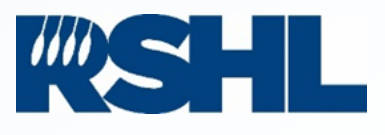

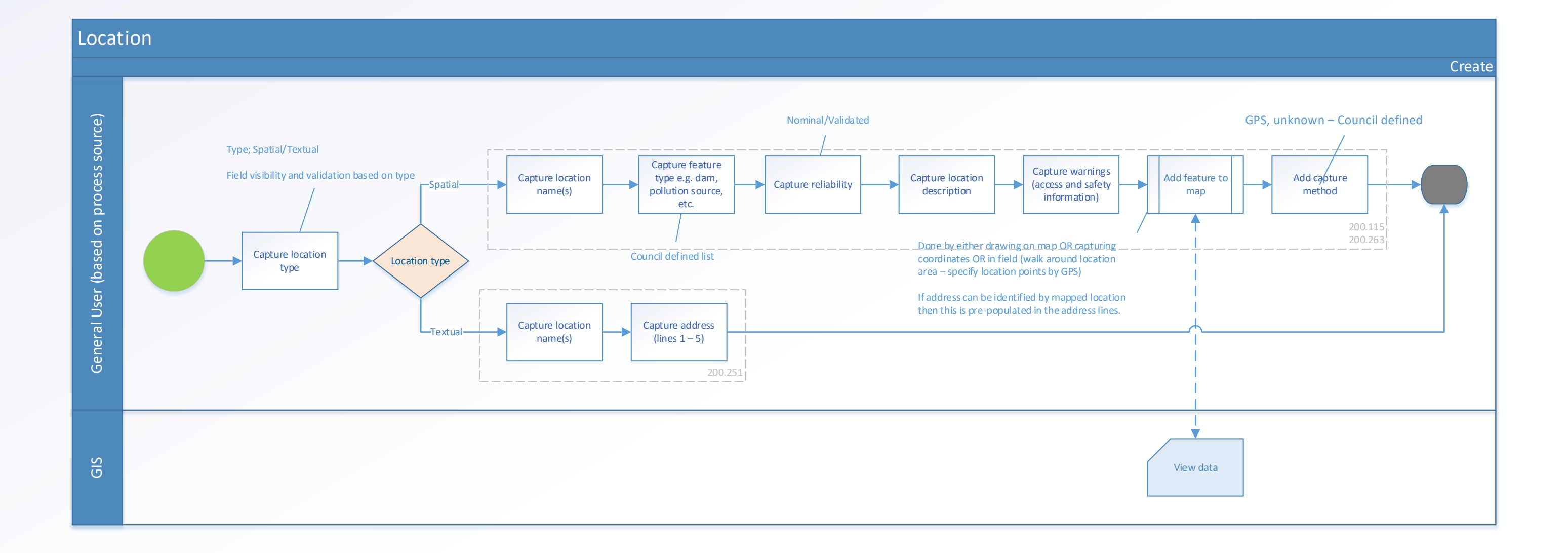

# <span id="page-20-0"></span>Location (create)

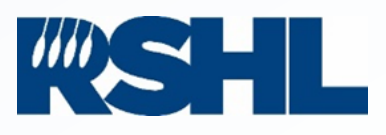

# <span id="page-21-0"></span>Location (link)

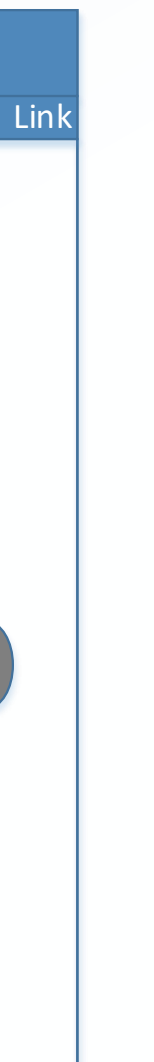

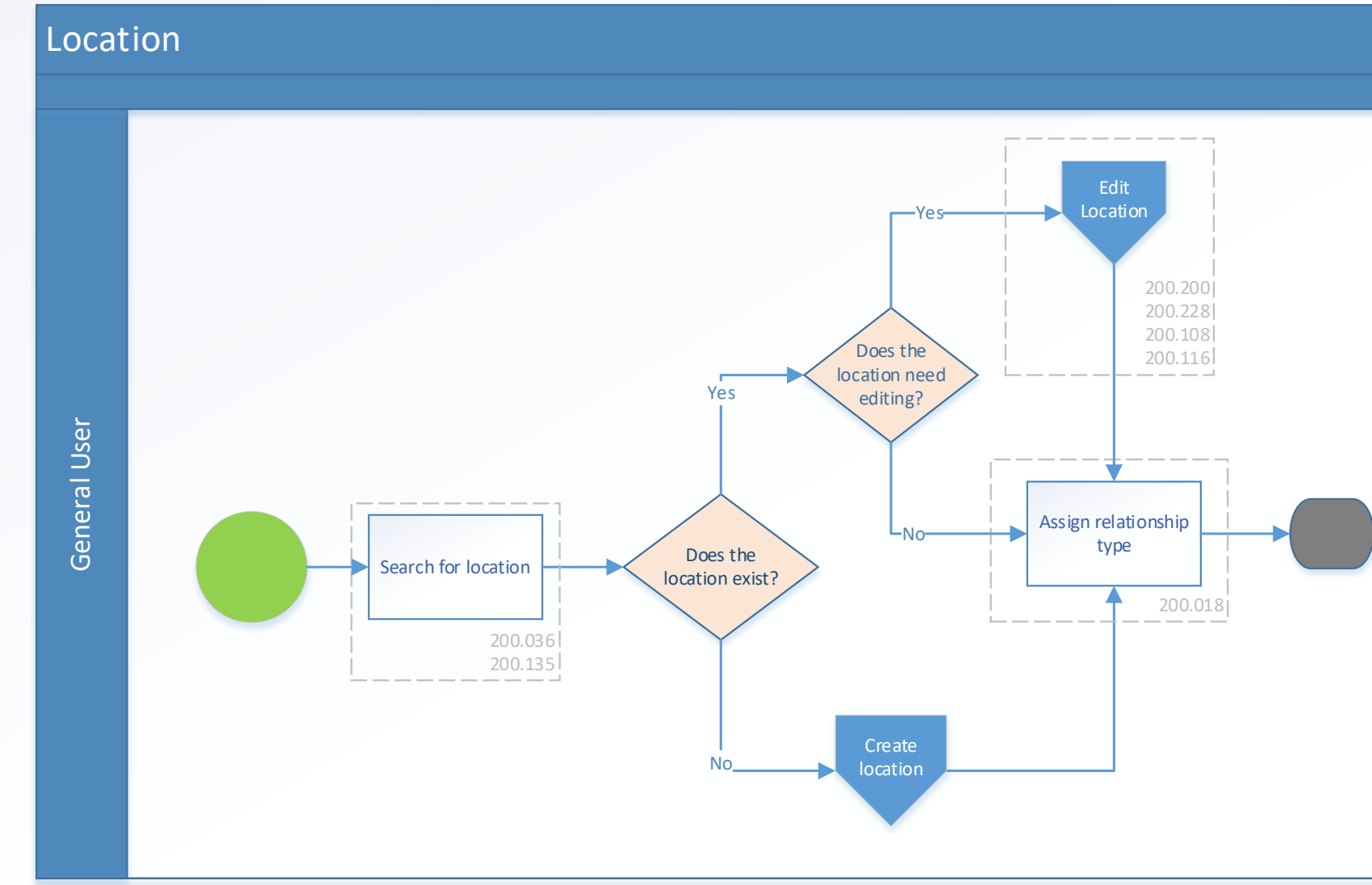

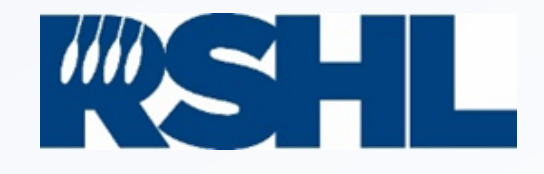

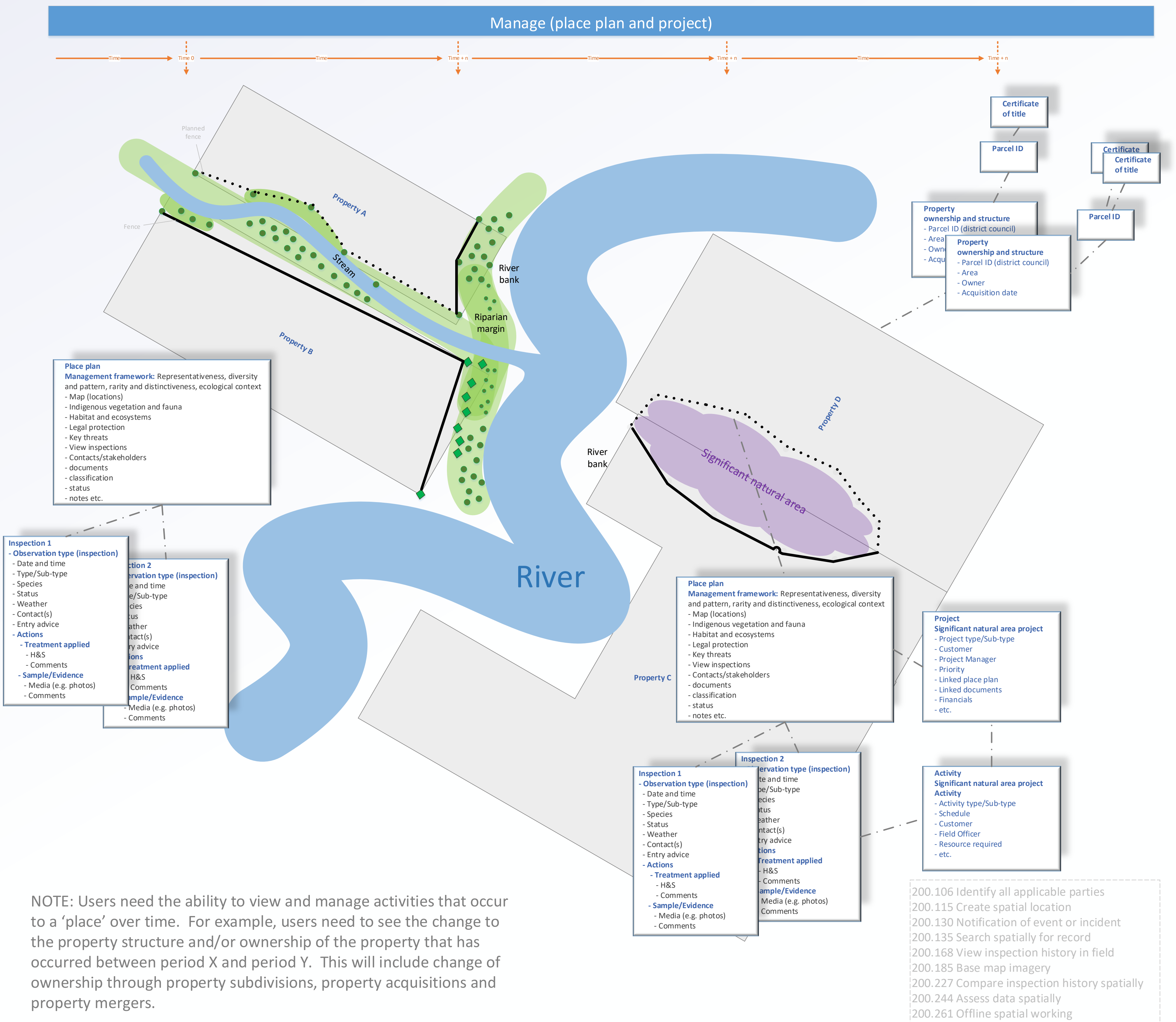

# <span id="page-22-0"></span>Execute (Spatial view)

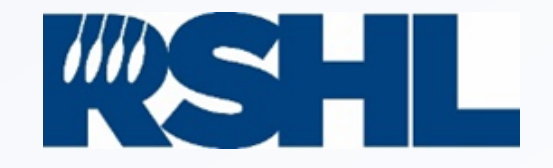

# Execute (River intersection - infestation) – Visual overlay of inspection 1 and inspection 2

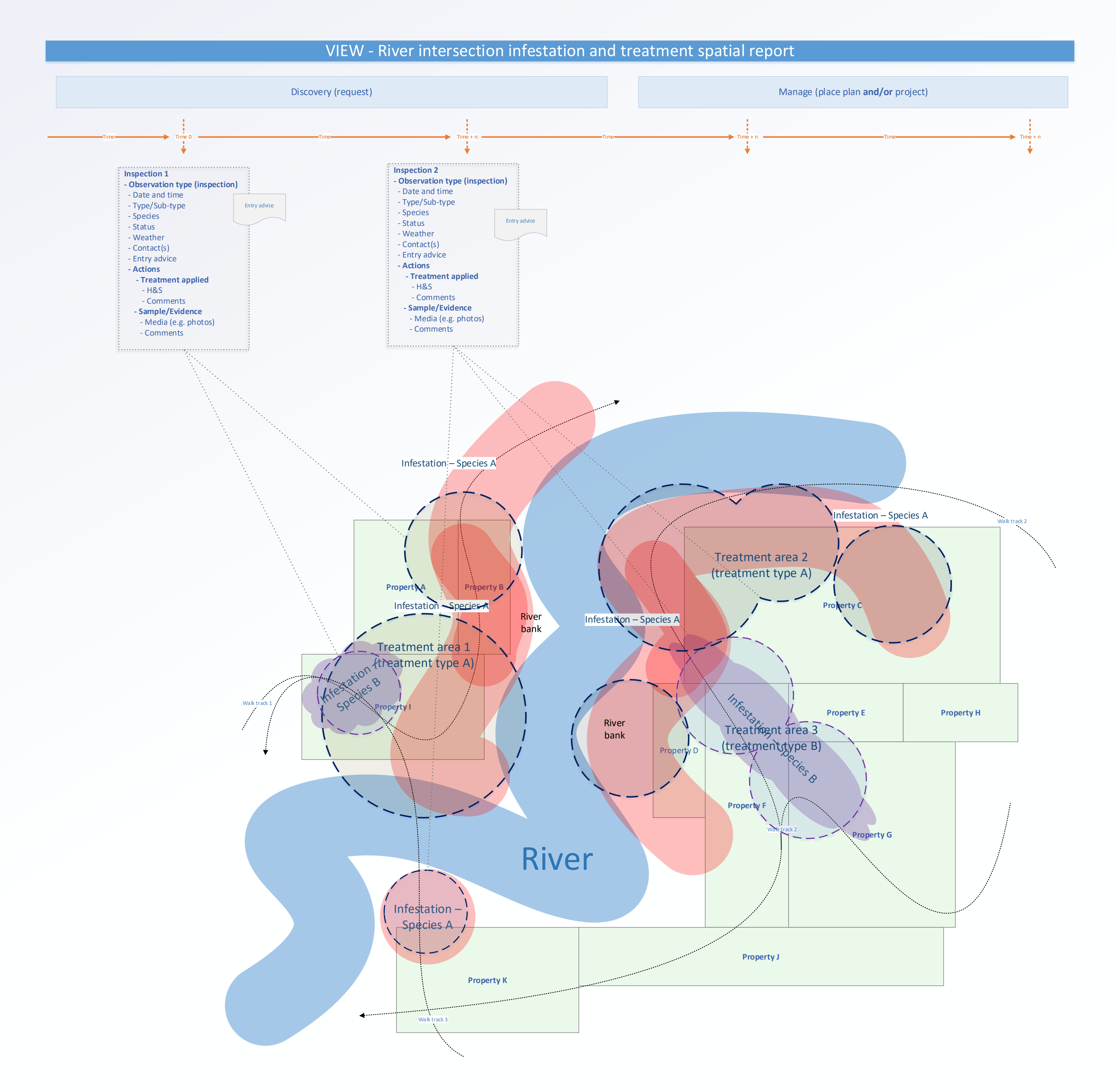

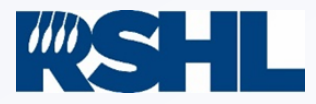

*This page has been left intentionally blank*

C) Copyright - Regional Software Holdings Limited (2021) - this work must not be reproduced without the express written permission of RSHL

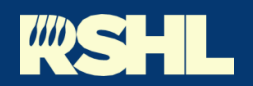

Council<br>Collaboration<br>Into Action

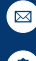

Regional Software Holdings Ltd, PO Box 1007, Palmerston North 4440

Info@rshl.co.nz

www.rshl.co.nz